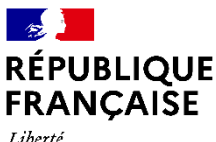

Liberté Égalité Fraternité

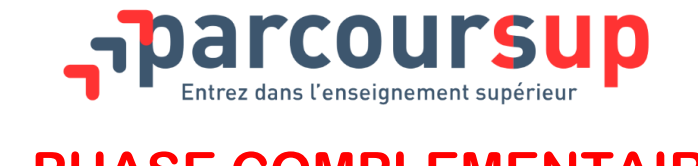

# **- PHASE COMPLEMENTAIRE A PARTIR DU 16 JUIN 2021 -**

#### **Objectif de la phase complémentaire :**

 Formuler **jusqu'à 10 nouveaux vœux dans les formations disposant de place disponibles**, entre le 16 juin (à partir de 14h00) et le 14 septembre 2021.

*Remarque : il ne sera pas possible de formuler un vœu sur une formation pour laquelle vous avez été refusé en phase principale mais il est possible de demander la même formation dans un autre établissement.*

**La phase complémentaire : pour qui ?** 

## **En priorité, pour les candidats :**

- Qui n'ont eu **que des réponses négatives** le 27 mai 2021 **ou** pour les candidats **qui n'ont pas encore reçu de proposition d'admission** ;

Mais aussi, pour les candidats :

- Inscrits qui n'ont pas confirmé de vœux au 8 avril 2021 ;
- Qui ne se sont jamais inscrits sur Parcoursup *(inscription sur Parcoursup possible jusqu'au 14 septembre 2021 inclus)* ;
- Qui ont déjà accepté une proposition d'admission en phase principale et qui souhaitent faire de nouveaux vœux dans des formations qui les intéressent davantage, et qui ont encore des places disponibles.

## **Comment consulter l'offre de formation ?**

La **carte interactive des formations** ou le **moteur de recherche** du site Parcoursup permettent de visualiser à partir du 16 juin les formations ayant des places disponibles sur l'ensemble du territoire.

Le moteur de recherche des formations est accessible via :

- Le dossier des candidats, rubrique « vœux » puis « vœux en phase complémentaire » ;
- La page « Rechercher une formation » du site Parcoursup.

*Remarque : une formation apparaît uniquement lorsqu'elle a des places disponibles. De nouvelles formations peuvent être inscrites au fur et à mesure en phase complémentaire : il est donc recommandé de consulter régulièrement la carte interactive ou le moteur de recherche des formations.* 

- **Comment formuler des vœux ?**
- Se connecter à son dossier rubrique « Admission » et cliquer sur « Je participe à la phase complémentaire » ;
- Cliquer sur l'onglet « vœux » et sélectionner « vœux en phase complémentaire » ;
- Dans la page « vœux en phase complémentaire », cliquer sur le bouton « ajouter un vœu » (via le formulaire ou la carte interactive) ;
- Saisir le projet de formation motivé pour pouvoir ajouter la formation à la liste de vœux.
- **Quelles sont les types de réponses possibles de la part des établissements de l'enseignement supérieur et les délais pour y répondre ?**

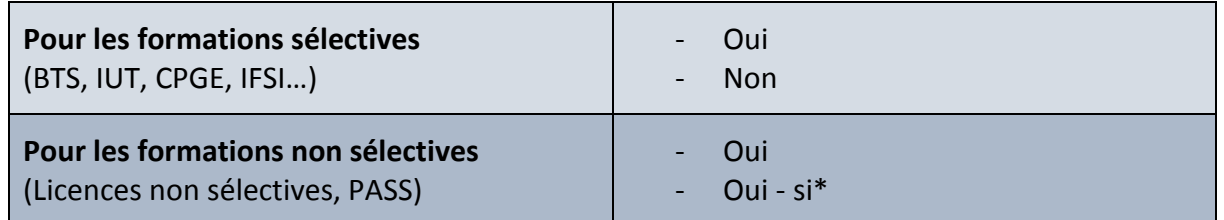

\* Oui – si signifie que vous êtes accepté.e dans la formation uniquement si vous acceptez de suivre un parcours de formation personnalisé (remise à niveau, soutien, tutorat…) adapté à votre profil, pour vous accompagner vers la réussite.

#### **Les délais pour répondre :**

**Les dates limites pour répondre seront affichées** en face de chaque proposition d'admission. **Les délais sont très courts : respectez-les !**

*À savoir… Pendant l'été, du 17 juillet au 20 août 2021 inclus, les formations sélectives (STS, IUT, classes préparatoires, écoles…) et les licences qui proposent des dispositifs d'accompagnement (réponse en oui-si) suspendent leurs réponses. En revanche, pour les licences sans « oui-si », les réponses se font en continu tout au long de l'été : restez vigilants !*

**La Commission d'Accès à l'Enseignement Supérieur (CAES) : c'est quoi ?** 

A partir du 2 juillet 2021, **les lycéens n'ayant pas de proposition d'admission en phase principale et/ou complémentaire peuvent (s'ils ont formulé au moins un vœu en phase complémentaire), solliciter** via la plateforme Parcoursup, **l'accompagnement de la Commission d'Accès à l'Enseignement Supérieur (CAES)** de leur académie pour les **aider à trouver une formation au plus près de leur projet pour la rentrée 2021.** 

**Qui peut m'accompagner pendant cette période ?** 

 $\rightarrow$  Mon Professeur Principal ; Mon lycée ;

 $\rightarrow$  Le CIO de mon secteur ; La / les PsyEN de mon établissement ;

→ L'assistance Parcoursup accessible au 0 800 400 070 (du lundi au vendredi, de 10h00 à 16h00

- appel gratuit) ou via la rubrique « contact » de mon dossier.